#### **Université Pierre et Marie Curie - Sciences et Technologies UFR 919 – Département de Licence d'Informatique UE LI350 (L3S2) - 'Initiation à l'administration de systèmes'**

#### **Sujet d'Examen du 27 mai 2008**

**Gérard Nowak**

#### **Durée: 2 heures ( + 15 minutes pour la lecture du sujet ) Documents autorisés, mais non transmissibles**

#### **Qualités appréciées :**

- Lisibilité de la copie (textes et schémas), concision, précision, exhaustivité.

#### **Conseils :**

- Que le manque de précision ne vous bloque pas malgré tout dans vos écrits.

N'hésitez pas à vous exprimer (même avec un doute, que vous pouvez noter par '?' dans la marge). - Pas de temps pour écrire des généralités ! Pas de temps pour être hors sujet !

- Inutile également de recopier le sujet, mais respecter et répéter la numérotation des questions.

Prenez le temps de réfléchir et d'analyser avec vos feuilles de brouillon puis privilégiez les bonnes séquences de commandes, les bonnes commandes avec les bonnes options et les bons arguments, les bons contenus de fichiers, les bons schémas, et ainsi presqu'aucun "roman" en français n'est nécessaire.

#### **Bon courage !**

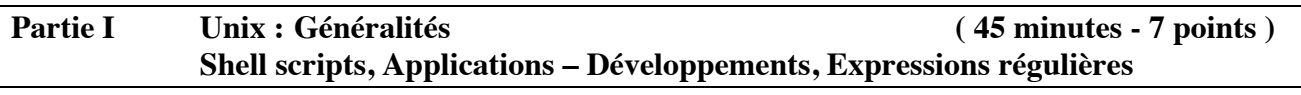

# **I.1 Shell scripts ( 3 points )**

Soit le Shell script suivant dont **les lignes sont numérotées, afin de ne pas les recopier** :

```
1 cat $1.csv | tr "\r" "\n" | tr " '-" " \qquad > XXX
2 mkdir -p NNN
3 rm -f NNN/*
4 cd NNN
5 QQQ=3000
6 SSS="Etat de Ressources"
7 IFS=';'
8 while read FFF1 FFF2 FFF3 FFF4 V1 V2 UNUSED VVV
9 do
10 echo "${FFF2}_${FFF3}"
11 echo "Mo HD; pages LP; Mo Vrac" > "${FFF2}_${FFF3}"
12 echo "Home_HD= $V1 / $QQQ; LP= $V2 / 500; TMP= $VVV / 1000" \
                                      >> "${FFF2}_${FFF3}"
13 chmod 400 "${FFF2}_${FFF3}"
14 chown $FFF1:$FFF1 "${FFF2}_${FFF3}"
15 mail -s $SSS $FFF4 < "${FFF2}_${FFF3}"
16 done < ../XXX
17 DDD=`date +%d_%b_%Y_%k_%M_%S`
18 tar czf ../NNN_${DDD}.tgz .
19 exit 0
```
# **Questions:**

. **I.1.a) -** Décrire précisément chaque ligne du Shell script précédent par une ligne de commentaires.

**I.1.b) -** Ecrire la commande rendant ce script exécutable pour son propriétaire, l'activant avec son ou ses argument(s) et affichant le code retour.

**I.1.c) -** Préciser les données lues et produites par le script (leurs structures, leurs noms, leurs valeurs, …).

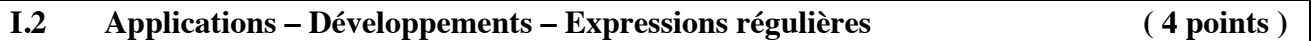

Un administrateur souhaite développer une application qui permettra d'informer, une fois par semaine, les utilisateurs ayant un compte sur le site qu'il gère, en envoyant un message personnalisé à chacun, contenant les taux d'utilisation de certaines ressources (espace disque

"personnel", nombre de pages imprimables, espace disque "temporaire") par rapport à des quotas prédéfinis.

Il dispose à l'origine d'un fichier au format 'csv' (Comma Separated Values) précisant les champs suivants (séparés par des ';' en fait):

nom\_de\_login ; nom ; prénom ; adresse\_électronique

Il doit développer un programme en C de nom 'quotas.c' dont l'exécutable utilisera le fichier 'informations\_users.csv' et le complètera avec les 3 valeurs associées aux ressources consommées sous contrôle de quotas.

Il développe aussi un script (fichier de commandes) en Shell pour les envois de messages annonçant leurs consommations aux utilisateurs.

Il garde toutes les traces des exécutions successives de son script en le terminant par l'usage de la commande 'tar' qui s'applique à un arbre contenant les fichiers-messages produits (un par 'user') et produit un fichier compressé, daté.

Il décide enfin d'activer son script grâce à l'usage de la commande 'crontab'.

Comme les noms de login sont des numéros, il préfère s'appuyer sur les informations noms et prénoms.

Il tient compte des risques d'homonymie inter 'users'.

# **Lire l'Annexe qui suit pour I.2.**

# **[ Annexe de I.2 :**

**- Exemple d'extraits du fichier originel 'informations\_users.csv' : (pour des raisons de tests, l'adresse électronique est ici toujours la même)** 0123456;NOM;PRENOM;Gerard.Nowak@upmc.fr 1234567;DU'NOM;PRE PRENOM;Gerard.Nowak@upmc.fr 5555456;NOM;AUTRE-PRENOM;Gerard.Nowak@upmc.fr 9876543;DU NOM DE NOM;PRENOM;Gerard.Nowak@upmc.fr

# **- Observations :**

- nom et prénom ne contiennent pas de lettres accentuées,

et peuvent être composés de une ou plusieurs parties séparées par les caractères: ' ', '-', '''.

# **- Extraits du fichier au format 'csv' après le traitement par l'exécutable 'quotas'' :**

0123456;NOM;PRENOM;Gerard.Nowak@upmc.fr;350;200;800

#### **- Extraits de 'man mail' :**

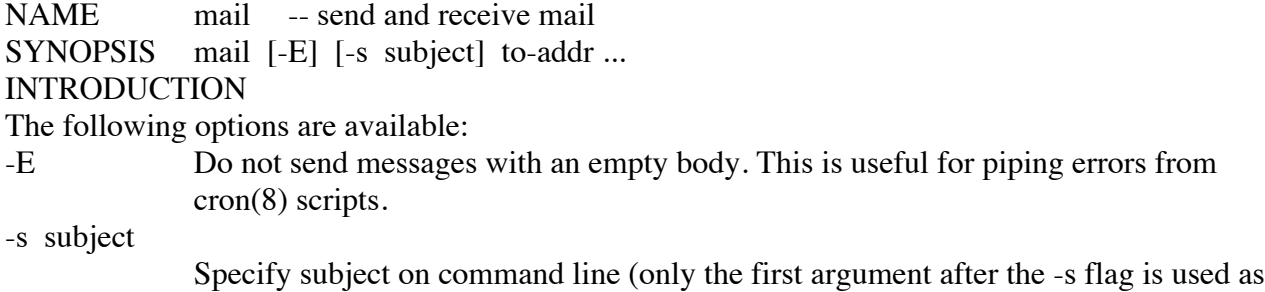

a subject; be careful to quote subjects containing spaces).

#### **- mail accepte la redirection de flux en entrée afin que le texte du message soit le contenu d'un fichier.**

#### **- Extrait de 'man bash':**

IFS The Internal Field Separator that is used for word splitting after expansion and to split lines into words with the read builtin command. The default value is "<space><tab><newline>".

#### **- Extraits du résultat de 'ls -l' concernant les fichiers-messages créés :**

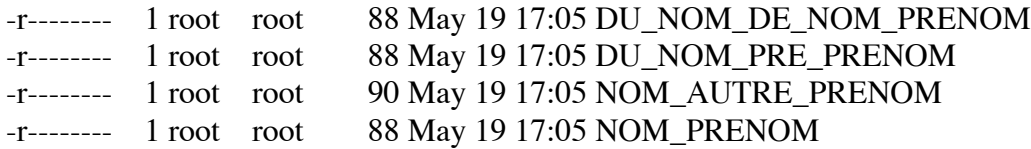

#### **- Contenu d'un des fichiers-messages créés :**

Mo HD; pages LP; Mo Vrac Home HD= 350 / 3000; LP= 200 / 500; TMP= 800 / 1000

**- Résultat de 'ls -l \*.tgz' concernant le fichier compressé produit après une exécution:** -rw-r--r-- 1 root root 326 May 19 17:05 Quotas\_19\_May\_2008\_17\_05\_07.tgz

**- Extraits du résultat de 'tar tzf Quotas\_19\_May\_2008\_17\_05\_07.tgz' :**

./ ./NOM\_AUTRE\_PRENOM ./DU\_NOM\_DE\_NOM\_PRENOM ./DU\_NOM\_PRE\_PRENOM ./NOM\_PRENOM

#### **- Extraits de 'man 5 crontab' :**

NAME crontab - tables for driving cron **DESCRIPTION** The time and date fields are: field allowed values

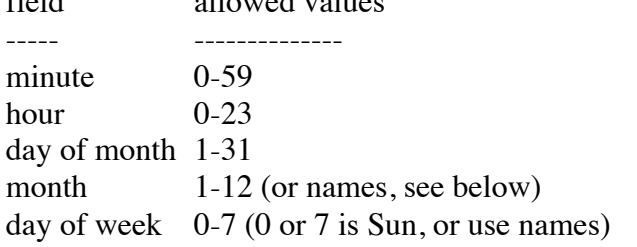

A field may be an asterisk (\*), which always stands for "first-last".

Ranges of numbers are allowed. Ranges are two numbers separated with a hyphen. Lists are allowed. A list is a set of numbers (or ranges) separated by commas.

The "sixth'' field (the rest of the line) specifies the command to be run.

# **fin de l'Annexe de I.2 ]**

# **Questions:**

Construire formellement l'arbre complet d'un développement "propre" (les fichiers selon leurs types sont là où ils doivent être, et des répertoires existent si nécessaire) pour cette application dans l'espace disque utilisable par notre administrateur.

NE PAS écrire le fichier 'quotas.c' ! NE PAS écrire le Shell script !

**I.2.a) -** Fournir le nom absolu de la racine de cet arbre.

**I.2.b) -** Nommer tous les fichiers et répertoires de cet arbre en phase 0 (avant toute compilation ou exécution) et dessiner cet arbre.

**I.2.c) -** Nommer tous les fichiers et répertoires de cet arbre en phase 1 (après les compilations et en supposant qu'une exécution complète de l'application a déjà eu lieu 2 fois) et dessiner cet arbre.

**I.2.d) -** Ecrire le fichier 'makefile' associé à l'application 'quotas'.

**I.2.e) -** Ecrire le contenu du fichier pour la commande 'crontab' pour cette application.

**1.2.f) -** Un quota peut être atteint mais pas dépassé, Ecrire une ligne de commande Shell exploitant les contenus des fichiers-messages créés afin de produire, grâce entre autres à une expression régulière et aux commandes grep et wc (Word Count et option l), le nombre des utilisateurs qui ont exactement consommé leur quota de pages imprimables.

# **- Extraits de 'man grep' :**

**[** NAME grep - print lines matching a pattern SYNOPSIS grep [options] PATTERN [FILE...] DESCRIPTION

 Grep searches the named input FILEs (or standard input if no files are named, or the file name is given) for lines containing a match to the given PATTERN. By default, grep prints the matching lines.

OPTIONS

-E, --extended-regexp Interpret PATTERN as an extended regular expression. -v, --invert-match Invert the sense of matching, to select non-matching lines. REGULAR EXPRESSIONS

 A regular expression is a pattern that describes a set of strings. Regular expressions are constructed analogously to arithmetic expressions, by using various operators to combine smaller expressions.

The period . matches any single character.

The caret  $\wedge$  and the dollar sign \$ are metacharacters that respectively match the empty string at the beginning and end of a line.

A regular expression may be followed by one of several repetition operators:

- ? The preceding item is optional and matched at most once.<br>The preceding item will be matched zero at more times.
- The preceding item will be matched zero or more times.
- + The preceding item will be matched one or more times.
- {n} The preceding item is matched exactly n times.
- {n,} The preceding item is matched n or more times.

 {n,m} The preceding item is matched at least n times, but not more than m times. A whole subexpression may be enclosed in parentheses. **]**

# **Partie II Unix : Etude de cas ( 75 minutes - 13 points ) Réseau de postes avec Unix – Partitions, systèmes de fichiers, fichiers**

Le cadre est celui de 'Travaux sur Machines' pour une 'Unité d'Enseignement' de nom: 'Développements en langage C'. Une salle est disponible avec 16 ordinateurs identiques, chacun identifié par son numéro, compris entre 1 et 16.

4 ordinateurs (postes 1 à 4) sont dédiés à être exclusivement des postes serveurs.

Les 12 autres ordinateurs (postes 5 à 16) sont dédiés à être des postes banalisés. Chacun des postes est équipé entre autres :

- d'un disque dur de 120 Go (interface IDE, canal 'primary', 'master')

- d'un lecteur de CD (interface IDE, canal 'secondary', 'master')

- d'une carte de communication pour réseau Ethernet.

On dispose pour cette salle:

- d'une imprimante réseau, qui sera simplement utilisée comme tel
- d'un commutateur de type 'hub'

- des câbles nécessaires aux liaisons des appareils au 'hub'

- de jeux de CD d'une version de Linux – Fedora Core 4.

Les 4 ordinateurs serveurs sont équipés d'un second disque dur de 120 Go (interface IDE, canal 'secondary', 'slave').

La salle sera utilisée par un groupe de 90 étudiants inscrits à l'Unité d'Enseignement. Chaque étudiant inscrit à cette UE aura un accès privilégié libre à la salle pendant un semestre.

Sur chaque poste banalisé est installée une occurrence du système Linux avec des possibilités minimum (éditeurs de textes, système de développement en C, adressage IP fixe, outils pour un mode client NFS, outils pour un mode client NIS).

Le système Linux est installé avec 2 partitions:

- la partition système de nom  $\frac{1}{1}$ ,<br>- la partition de swap.
- la partition de swap.

Sur chaque poste serveur est installée une occurrence du système Linux avec les possibilités suivantes (éditeurs de textes, système de développement en C, adressage IP fixe, outils pour un mode client/serveur NFS, outils pour un mode serveur NIS, master ou slave).

Les seconds disques des serveurs sont réservés à leurs rôles de serveurs et contiennent donc, pour chacun, les partitions qui lui sont utiles, et précisées ci-dessous.

- Le poste 1 supportera les 'home directories' des utilisateurs (/users).

- Le poste 2 supportera les sauvegardes des 'home directories' des utilisateurs (/users\_backup), et une partition de mode 'read-only' (/nfs\_ro).

- Le poste 3 supportera le serveur NIS master, et une partition d'espace temporaire partageable sur le réseau (/nfs\_tmp), à la façon de /tmp en local.

- Le poste 4 supportera le serveur NIS slave, et une partition de bibliothèques et applications exécutables partageables (/nfs\_libraries binaries).

Le réseau est structuré autour de l'adresse IP fixe 192.168.1.0.

Le 4<sup>e</sup> octet des adresses IP fixes correspond au n° relatif de poste.

Au sein du réseau, chaque poste serveur rend exportable son ou ses 'extra partition(s)' aux postes banalisés et aux postes serveurs qui le nécessitent.

#### **Conseils:**

- Utiliser les noms proposés dans ce sujet, tels quels.

- Choisir tous les autres noms ou numéros (de partitions physiques, de points de montages, de postes, de groupes, de users, de répertoires, …) et valeurs utiles, … qui ne seraient pas cités.

- Répondre à CE sujet et non selon les travaux associés aux séances passées de TME.

- Etre très précis quant aux noms de postes, noms d'unités, noms de partitions physiques, noms de points de montage, types de 'File System', …

- Ne pas perdre de temps à écrire des phrases pour les questions 1 et 2 !

- Quand des lignes de fichiers sont strictement égales, numéroter la première occurrence de telles lignes, dans la marge, et utiliser par la suite ce numéro.

- Quand des lignes de fichiers sont identiques (même structure, mais quelques champs de valeurs différentes à cause d'un numéro de poste différent, par exemple, ou autre variation régulière, …), écrire complètement la première ligne de la série, des points de suspension, et complètement la dernière ligne de la série.

#### **Questions:**

**II.1) - 5 points -** Ecrire les contenus des fichiers /etc/fstab (seulement pour ce qui concerne les partitions disques locales et distantes, hors '/', 'swap' et autres périphériques que les disques) des postes 1, 2, 3, 4, 5, et les contenus des fichiers /etc/exports des postes 1, 2, 3, 4, 5.

**II.2) - 2 points -** Ecrire le contenu du fichier /etc/hosts du poste 3 supportant le serveur NIS master.

**II.3) - 2 points -** L'administratreur souhaite que les fichiers compressés des sauvegardes des 'home directories' d'un utilisateur lui appartiennent et ne soient qu'en lecture seule, pour seulement leur propriétaire.

- Préciser le contexte dans le script de sauvegardes à l'endroit où quelques commandes réaliseront cette contrainte (répertoire courant, valeurs de quelques variables, …).

- Ecrire les 2 ou 3 lignes de commandes du script de sauvegardes pour satisfaire cette contrainte.

**II.4) - 2 points -** Le poste 4 rend exportable globalement la partition /nfs libraries binaries dans laquelle seront installées les bibliothèques et applications exécutables partageables. Soit une de ces applications de nom 'Atelier 3D'. Pour ne pas masquer des répertoires /usr/local/\* créés à l'installation de Linux sur un quelconque poste banalisé, un tel poste monte lui-même la partition en /usr/local/nfs. Les utilisateurs, avec leurs réflexes ne souhaitent pas devoir nommer le niveau 'nfs'. Ils souhaitent utiliser le chemin: /usr/local/Atelier\_3D et non: /usr/local/nfs/Atelier\_3D.

- Que doit faire l'administrateur pour répondre à cette contrainte ?

- Préciser dans quel(s) répertoire(s) se situer pour exécuter la ou les commandes solution.

- Ecrire la ou les commande(s) solution en cause.

**II.5) - 2 points -** L'administrateur doit créer un nouveau compte pour un nouvel utilisateur dans le groupe déjà connu des utilisateurs.

- Préciser la séquence ordonnée d'opérations à réaliser pour que cet utilisateur puisse au plus vite travailler en session authentifiée.

- Ecrire la ligne à ajouter au fichier /etc/passwd\_yp du poste 3, correspondant aux informations d'administration concernant le nouvel utilisateur.